# <span id="page-0-4"></span>**Acurácia x Km Total no maxGestão**

- [1.0 O que é Acurácia das coordenadas gravadas.](#page-0-0)
- [2.0 Como a Acurácia é calculada.](#page-0-1)
- [3.0 Como funciona a captura das coordenadas.](#page-0-2)
- [4.0 O que pode comprometer a captura precisa das coordenadas.](#page-0-3)
- [5.0 Como é possível verificar acurácia e Margem de erro das capturas.](#page-1-0)

# Produto: maxGestão

Informados que o valor da acurácia está ligada as configurações do aparelho, e não do aplicativo.

## <span id="page-0-0"></span>**1.0 O que é Acurácia das coordenadas gravadas.**

É uma medida para quantificar o nível de erro entre um valor desejado, ideal, e um valor real ou medido. Nesse contexto ela é a proximidade entre as coordenadas de latitude e longitude corretas e as coordenadas capturadas, ou seja, é a proximidade de um resultado com seu valor de referência real, para os dados referentes ao km total.

### <span id="page-0-1"></span>**2.0 Como a Acurácia é calculada.**

A acurácia é calculada em metros, assim se a acurácia do rastro capturado estiver registrado com o valor 100, significa que pode ser capturada uma LAT/LONG qualquer dentro de um raio de 100 metros, portanto quanto menor a acurácia do rastro melhor a precisão das coordenadas gravadas, desde que a acurácia não seja um valor menor ou igual a zero.

### <span id="page-0-2"></span>**3.0 Como funciona a captura das coordenadas.**

O percentual de **confiabilidade** que a **google** garante de cada captura geográfica é de **68%** combinando com a acurácia.

A Api da Google retorna a captura que é gravada através de ferramenta da Máxima utilizada no banco onde armazena os dados de geolocalização. O tempo de coleta das informações é parametrizado em cinco segundos, sendo assim a cada cinco segundos são capturadas novas coordenadas, esse é o tempo mínimo, nesse caso não pode ser alterado para menos, somente para mais de cinco segundos, ou seja, o cliente pode parametrizar com um intervalo maior se necessário.

# <span id="page-0-3"></span>**4.0 O que pode comprometer a captura precisa das coordenadas.**

Entre os fatores que podem comprometer a captura precisa de coordenadas estão hardware, software, permissões entre outros.

#### **Hardware**

GPS pois nem todos os aparelhos possuem, principalmente tablet que faz a captura utilizando software, que neste caso é menos preciso. Tecnologias utilizadas pelos aparelhos; AGPS americano, GLONASS - russo, BEIDOU - chinês, GALILEO - europeu. Alguns aparelhos utilizam mais uma tecnologia ou todas elas, nesse caso as coordenadas gravadas será a mais próxima do real.

#### **Software**

- Modo de avião ativado
- Cobertura da operadora "Triangulação de rede de dados moveis"
- Wifi desativado
- Bluetooh desativado
- Versão do android devido as permissões principalmente após a versão 10 é mais complexo.
- Versão do google play service utilizada pelo aparelho que deve ser a partir da 11.6
- Aparelhos novos com versão do google play service atualizada que instiga o usuário a desmarcar determinadas permissões para economia de bateria ou privacidade de dados do usuário.
- A partir do android 8 a google limita a quantidade de acessos a api de rastro, por mais que o parâmetro esteja definido para 5 segundos, não garantimos que a captura foi realizada neste intervalo.

# Artigos Relacionados

- [Como consultar o Relatório de](https://basedeconhecimento.maximatech.com.br/pages/viewpage.action?pageId=87130505)  [Auditoria no maxPromotor](https://basedeconhecimento.maximatech.com.br/pages/viewpage.action?pageId=87130505)
- [Como configurar dias e](https://basedeconhecimento.maximatech.com.br/pages/viewpage.action?pageId=82018620)  [horários de captura do](https://basedeconhecimento.maximatech.com.br/pages/viewpage.action?pageId=82018620)  [maxTracking \(Rastro\)](https://basedeconhecimento.maximatech.com.br/pages/viewpage.action?pageId=82018620)
- [Como consultar informações](https://basedeconhecimento.maximatech.com.br/pages/viewpage.action?pageId=19562705)  [no Painel de auditoria?](https://basedeconhecimento.maximatech.com.br/pages/viewpage.action?pageId=19562705)
- [Como configurar o Painel de](https://basedeconhecimento.maximatech.com.br/pages/viewpage.action?pageId=9470638)  [Integração?](https://basedeconhecimento.maximatech.com.br/pages/viewpage.action?pageId=9470638)
- [Como acessar o Painel de](https://basedeconhecimento.maximatech.com.br/pages/viewpage.action?pageId=9470628)  [Integração?](https://basedeconhecimento.maximatech.com.br/pages/viewpage.action?pageId=9470628)
- No android 12, foi inserida opção para que o usuário não forneça a localização exata somente aproximada.
- $\bullet$ Se o vendedor forçar a parada do aplicativo deixamos de capturar a localização.
- Economia de bateria ativada compromete a precisão.

#### **Demais fatores**

- Região de captura, prédios, pontes, lugares subterrâneos entre outros.
- Fatores climáticos.

### <span id="page-1-0"></span>**5.0 Como é possível verificar acurácia e Margem de erro das capturas.**

No maxGestão Web através do Painel de Auditoria é possível visualizar coluna de **Acurária** que é a proximidade de um resultado com seu valor de referência real, e também a coluna de **Margem de erro** o nde baseado na acurácia dos registros gravados, é calculado uma margem de erro para mais e menos em relação a informação do Km total, ou seja, baseado na acurácia existe a possibilidade do valor apresentado na coluna Km total ter uma chance de x% maior ou menor do que é apresentada.

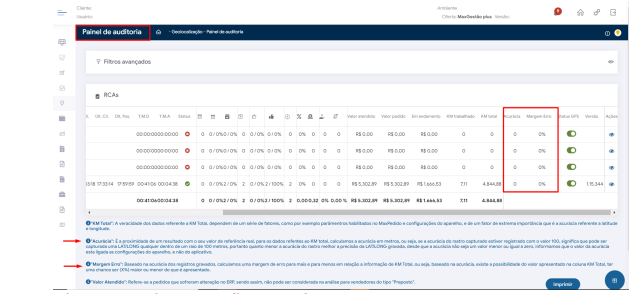

Esta imagem é meramente ilustrativa, por isso os valores estão zerados.

#### [Voltar](#page-0-4)

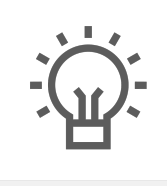

Não encontrou a solução que procurava?

Sugira um artigo

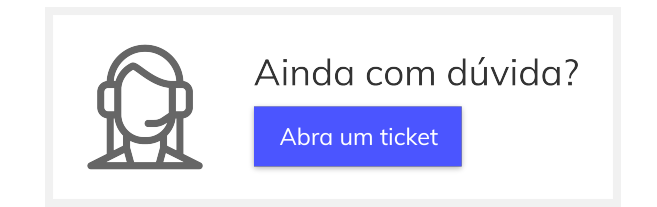